# Konfiguration von IPSec Router-to-Router mit vollständigem Vermaschung J.

### Inhalt

**[Einführung](#page-0-0) [Voraussetzungen](#page-0-1)** [Anforderungen](#page-0-2) [Verwendete Komponenten](#page-0-3) [Konventionen](#page-1-0) [Konfigurieren](#page-1-1) [Netzwerkdiagramm](#page-1-2) [Konfigurationen](#page-2-0) [Überprüfen](#page-6-0) [Fehlerbehebung](#page-7-0) [Befehle zur Fehlerbehebung](#page-7-1) [Zugehörige Informationen](#page-7-2)

### <span id="page-0-0"></span>**Einführung**

Diese Beispielkonfiguration zeigt eine vollständig vermaschte Verschlüsselung zwischen drei Routern mithilfe einer Crypto Map auf jedem Router für die Netzwerke hinter den beiden Peers.

Die Verschlüsselung erfolgt über:

- Netzwerk 160.160.160.x zu Netzwerk 170.170.170.x
- Netzwerk 160.160.160.x zu Netzwerk 180.180.180.x
- Netzwerk 170.170.170.x zu Netzwerk 180.180.180.x

### <span id="page-0-1"></span>Voraussetzungen

#### <span id="page-0-2"></span>Anforderungen

Für dieses Dokument bestehen keine speziellen Anforderungen.

#### <span id="page-0-3"></span>Verwendete Komponenten

Die Informationen in diesem Dokument basieren auf den folgenden Software- und Hardwareversionen:

- Cisco IOS® Softwareversion 12.2.7C und 12.2.8(T)4
- Cisco Router der Serien 2500 und 3600

Die Informationen in diesem Dokument wurden von den Geräten in einer bestimmten Laborumgebung erstellt. Alle in diesem Dokument verwendeten Geräte haben mit einer leeren (Standard-)Konfiguration begonnen. Wenn Ihr Netzwerk in Betrieb ist, stellen Sie sicher, dass Sie die potenziellen Auswirkungen eines Befehls verstehen.

#### <span id="page-1-0"></span>Konventionen

Weitere Informationen zu Dokumentkonventionen finden Sie in den [Cisco Technical Tips](//www.cisco.com/en/US/tech/tk801/tk36/technologies_tech_note09186a0080121ac5.shtml) [Conventions](//www.cisco.com/en/US/tech/tk801/tk36/technologies_tech_note09186a0080121ac5.shtml) .

### <span id="page-1-1"></span>**Konfigurieren**

In diesem Abschnitt erhalten Sie Informationen zum Konfigurieren der in diesem Dokument beschriebenen Funktionen.

Hinweis: Um weitere Informationen zu den in diesem Dokument verwendeten Befehlen zu erhalten, verwenden Sie das [Command Lookup Tool](//tools.cisco.com/Support/CLILookup/cltSearchAction.do) [\(nur registrierte](//tools.cisco.com/RPF/register/register.do) Kunden).

#### <span id="page-1-2"></span>**Netzwerkdiagramm**

In diesem Dokument wird die in diesem Diagramm dargestellte Netzwerkeinrichtung verwendet.

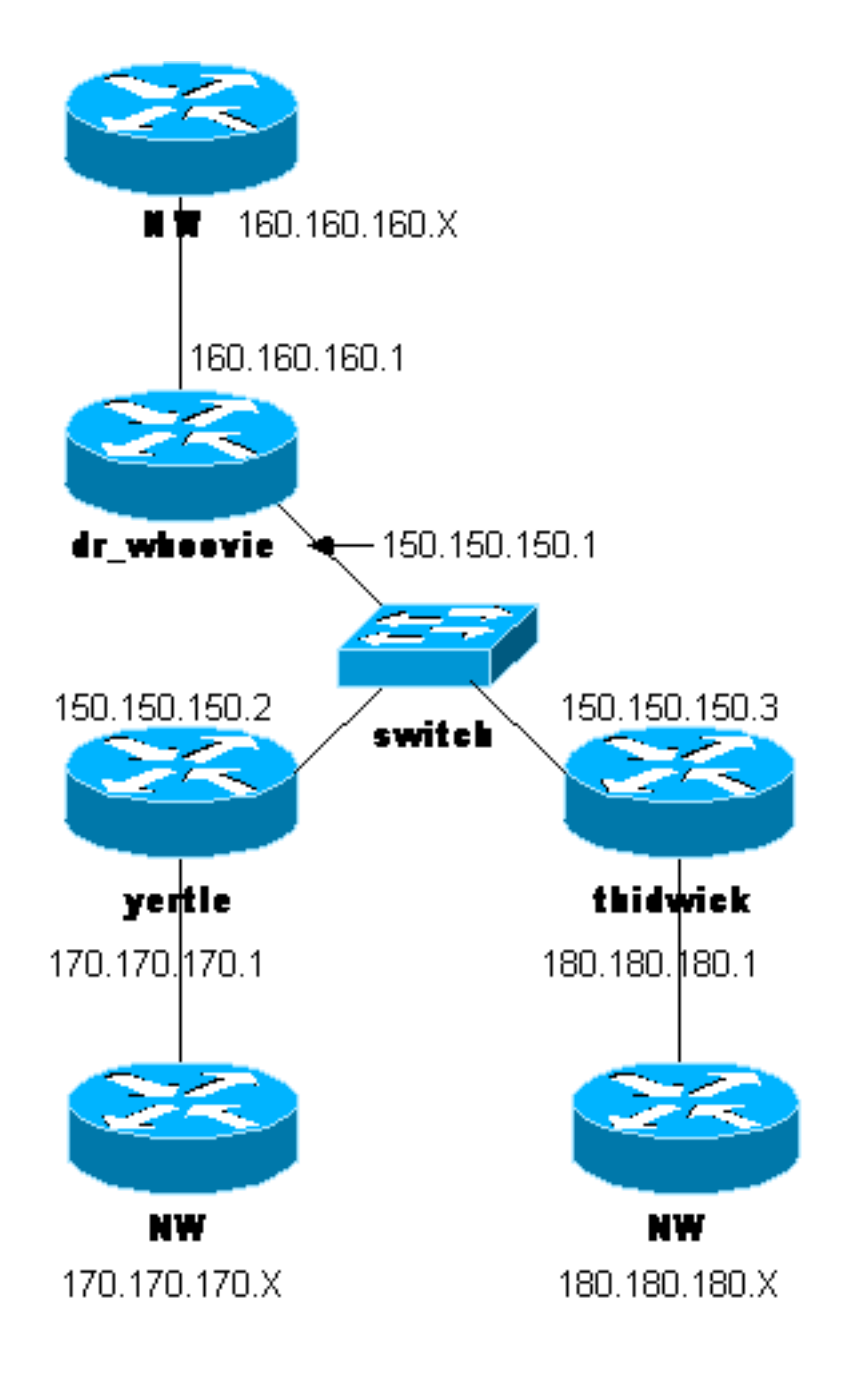

#### <span id="page-2-0"></span>**Konfigurationen**

In diesem Dokument werden diese Konfigurationen verwendet.

- Dr\_Whoovie-Konfiguration
- Yertle-Konfiguration
- Thidwick-Konfiguration

Hinweis: Diese Konfigurationen wurden kürzlich mit dem aktuellen Code (November 2003) im Dokument getestet.

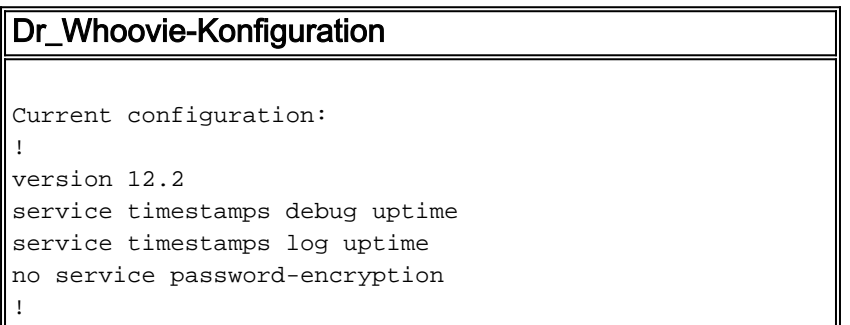

```
hostname dr_whoovie
!
enable secret 5 $1$KxKv$cbqKsZtQTLJLGPN.tErFZ1
enable password ww
!
ip subnet-zero
!
cns event-service server
!
!--- Internet Key Exchange (IKE) Policies: crypto isakmp
policy 1
authentication pre-share
crypto isakmp key cisco123 address 150.150.150.3
crypto isakmp key cisco123 address 150.150.150.2
!
!--- IPSec Policies: crypto ipsec transform-set 170cisco
esp-des esp-md5-hmac
crypto ipsec transform-set 180cisco esp-des esp-md5-hmac
!
crypto map ETH0 17 ipsec-isakmp
set peer 150.150.150.2
set transform-set 170cisco
!--- Include the 160.160.160.x to 170.170.170.x network
!--- in the encryption process. match address 170
crypto map ETH0 18 ipsec-isakmp
set peer 150.150.150.3
set transform-set 180cisco
!--- Include the 160.160.160.x to 180.180.180.x network
!--- in the encryption process. match address 180
!
interface Ethernet0
ip address 150.150.150.1 255.255.255.0
no ip directed-broadcast
no ip route-cache
no ip mroute-cache
no mop enabled
crypto map ETH0
!
interface Ethernet1
no ip address
no ip directed-broadcast
shutdown
!
interface Serial0
ip address 160.160.160.1 255.255.255.0
no ip directed-broadcast
no ip mroute-cache
no fair-queue
!
interface Serial1
no ip address
no ip directed-broadcast
clockrate 4000000
!
ip classless
ip route 170.170.170.0 255.255.255.0 150.150.150.2
ip route 180.180.180.0 255.255.255.0 150.150.150.3
no ip http server
!
!--- Include the 160.160.160.x to 170.170.170.x network
!--- in the encryption process. access-list 170 permit
ip 160.160.160.0 0.0.0.255 170.170.170.0 0.0.0.255
!--- Include the 160.160.160.x to 180.180.180.x network
!--- in the encryption process. access-list 180 permit
```

```
ip 160.160.160.0 0.0.0.255 180.180.180.0 0.0.0.255
dialer-list 1 protocol ip permit
dialer-list 1 protocol ipx permit
- I
line con 0transport input none
line aux 0
line vty 0 4
password ww
login
\mathbf{I}end
Yertle-Konfiguration
Current configuration:
\mathbf{I}version 12.2
service timestamps debug uptime
service timestamps log uptime
no service password-encryption
\mathbf{I}hostname yertle
\mathbf{I}enable secret 5 $1$me5Q$2kF5zKlPPTvHEBdGiEZ9m/
enable password ww
\mathbf{I}ip subnet-zero
\mathbf Icns event-service server
\mathbf{I}!--- IKE Policies: crypto isakmp policy 1
authentication pre-share
crypto isakmp key cisco123 address 150.150.150.3
crypto isakmp key cisco123 address 150.150.150.1
!--- IPSec Policies: crypto ipsec transform-set 160cisco
esp-des esp-md5-hmac
crypto ipsec transform-set 180cisco esp-des esp-md5-hmac
\overline{\phantom{a}}crypto map ETH0 16 ipsec-isakmp
set peer 150.150.150.1
set transform-set 160cisco
!--- Include the 170.170.170.x to 160.160.160.x network
!--- in the encryption process. match address 160
crypto map ETH0 18 ipsec-isakmp
set peer 150.150.150.3
set transform-set 180cisco
! --- Include the 170.170.170.x to 180.180.180.x network
!--- in the encryption process. match address 180
interface Ethernet0
ip address 150.150.150.2 255.255.255.0
no ip directed-broadcast
no ip route-cache
no ip mroute-cache
no mop enabled
crypto map ETH0
interface Serial0
no ip address
no ip directed-broadcast
no ip mroute-cache
```

```
shutdown
no fair-queue
-1
interface Seriall
ip address 170.170.170.1 255.255.255.0
no ip directed-broadcast
\mathbf{I}ip classless
ip route 160.160.160.0 255.255.255.0 150.150.150.1
ip route 180.180.180.0 255.255.255.0 150.150.150.3
no ip http server
!--- Include the 170.170.170.x to 160.160.160.x network
!--- in the encryption process. access-list 160 permit
ip 170.170.170.0 0.0.0.255 160.160.160.0 0.0.0.255
!--- Include the 170.170.170.x to 180.180.180.x network
!--- in the encryption process. access-list 180 permit
ip 170.170.170.0 0.0.0.255 180.180.180.0 0.0.0.255
dialer-list 1 protocol ip permit
dialer-list 1 protocol ipx permit
\mathbf{I}line con 0
transport input none
line aux 0
line vty 0 4
password ww
login
\mathbf{I}end
Thidwick-Konfiguration
Current configuration:
\mathbf{I}version 12.2
service timestamps debug uptime
service timestamps log uptime
no service password-encryption
\overline{\phantom{a}}hostname thidwick
\mathbf{I}enable secret 5 $1$Pcpo$fj4FNS1dEDY9lGg3Ne6FK1
enable password ww
ip subnet-zero
\overline{1}isdn switch-type basic-5ess
isdn voice-call-failure 0
cns event-service server
\overline{\phantom{a}}!--- IKE Policies: crypto isakmp policy 1
authentication pre-share
crypto isakmp key cisco123 address 150.150.150.1
crypto isakmp key cisco123 address 150.150.150.2
!--- IPSec Policies: crypto ipsec transform-set 160cisco
esp-des esp-md5-hmac
crypto ipsec transform-set 170cisco esp-des esp-md5-hmac
crypto map ETHO 16 ipsec-isakmp
set peer 150.150.150.1
set transform-set 160cisco
!--- Include the 180.180.180.x to 160.160.160.x network
```

```
!--- in the encryption process. match address 160
crypto map ETH0 17 ipsec-isakmp
set peer 150.150.150.2
set transform-set 170cisco
!--- Include the 180.180.180.x to 170.170.170.x network
!--- in the encryption process. match address 170
!
interface Ethernet0
ip address 150.150.150.3 255.255.255.0
no ip directed-broadcast
no ip route-cache
no ip mroute-cache
no mop enabled
crypto map ETH0
!
interface Serial0
no ip address
no ip directed-broadcast
no ip mroute-cache
no fair-queue
clockrate 4000000
!
interface Serial1
ip address 180.180.180.1 255.255.255.0
no ip directed-broadcast
clockrate 4000000
!
interface BRI0
no ip address
no ip directed-broadcast
shutdown
isdn switch-type basic-5ess
!
ip classless
ip route 160.160.160.0 255.255.255.0 150.150.150.1
ip route 170.170.170.0 255.255.255.0 150.150.150.2
no ip http server
!
!--- Include the 180.180.180.x to 160.160.160.x network
!--- in the encryption process. access-list 160 permit
ip 180.180.180.0 0.0.0.255 160.160.160.0 0.0.0.255
!--- Include the 180.180.180.x to 170.170.170.x network
!--- in the encryption process. access-list 170 permit
ip 180.180.180.0 0.0.0.255 170.170.170.0 0.0.0.255
dialer-list 1 protocol ip permit
dialer-list 1 protocol ipx permit
!
line con 0
transport input none
line aux 0
line vty 0 4
password ww
login
!
end
```
### <span id="page-6-0"></span>Überprüfen

Dieser Abschnitt enthält Informationen, mit denen Sie überprüfen können, ob Ihre Konfiguration ordnungsgemäß funktioniert.

Bestimmte show-Befehle werden vom [Output Interpreter Tool](https://www.cisco.com/cgi-bin/Support/OutputInterpreter/home.pl) unterstützt (nur [registrierte](//tools.cisco.com/RPF/register/register.do) Kunden), mit dem Sie eine Analyse der show-Befehlsausgabe anzeigen können.

- show crypto ipsec sa: Zeigt die Einstellungen an, die von aktuellen [IPSec]-Sicherheitszuordnungen verwendet werden.
- show crypto isakmp sa Zeigt alle aktuellen IKE-Sicherheitszuordnungen in einem Peer an.

## <span id="page-7-0"></span>**Fehlerbehebung**

Dieser Abschnitt enthält Informationen zur Fehlerbehebung in Ihrer Konfiguration.

#### <span id="page-7-1"></span>Befehle zur Fehlerbehebung

Hinweis: Bevor Sie Debug-Befehle ausgeben, lesen Sie [Wichtige Informationen zu Debug-](//www.cisco.com/en/US/tech/tk801/tk379/technologies_tech_note09186a008017874c.shtml)[Befehlen](//www.cisco.com/en/US/tech/tk801/tk379/technologies_tech_note09186a008017874c.shtml) .

- debug crypto ipsec: Zeigt die IPSec-Verhandlungen für Phase 2 an.
- debug crypto isakmp: Zeigt die Aushandlungen der Internet Security Association und des Key Management Protocol (ISAKMP) für Phase 1 an.
- debug crypto engine: Zeigt den verschlüsselten Datenverkehr an.
- clear crypto isakmp: Löscht die Sicherheitszuordnungen für Phase 1.
- clear crypto sa: Löscht die Sicherheitszuordnungen für Phase 2.

## <span id="page-7-2"></span>Zugehörige Informationen

- [IPSec-Support-Seite](//www.cisco.com/cgi-bin/Support/browse/psp_view.pl?p=Internetworking:IPSec&referring_site=bodynav)
- [Konfigurieren der IPSec-Netzwerksicherheit](//www.cisco.com/en/US/docs/ios/12_1/security/configuration/guide/scdipsec.html?referring_site=bodynav)
- [Konfigurieren des Internet Key Exchange Security Protocol](//www.cisco.com/en/US/docs/ios/12_1/security/configuration/guide/scdike.html?referring_site=bodynav)
- [Technischer Support Cisco Systems](//www.cisco.com/cisco/web/support/index.html?referring_site=bodynav)